# Using the DOSLink device for Emu71/Win

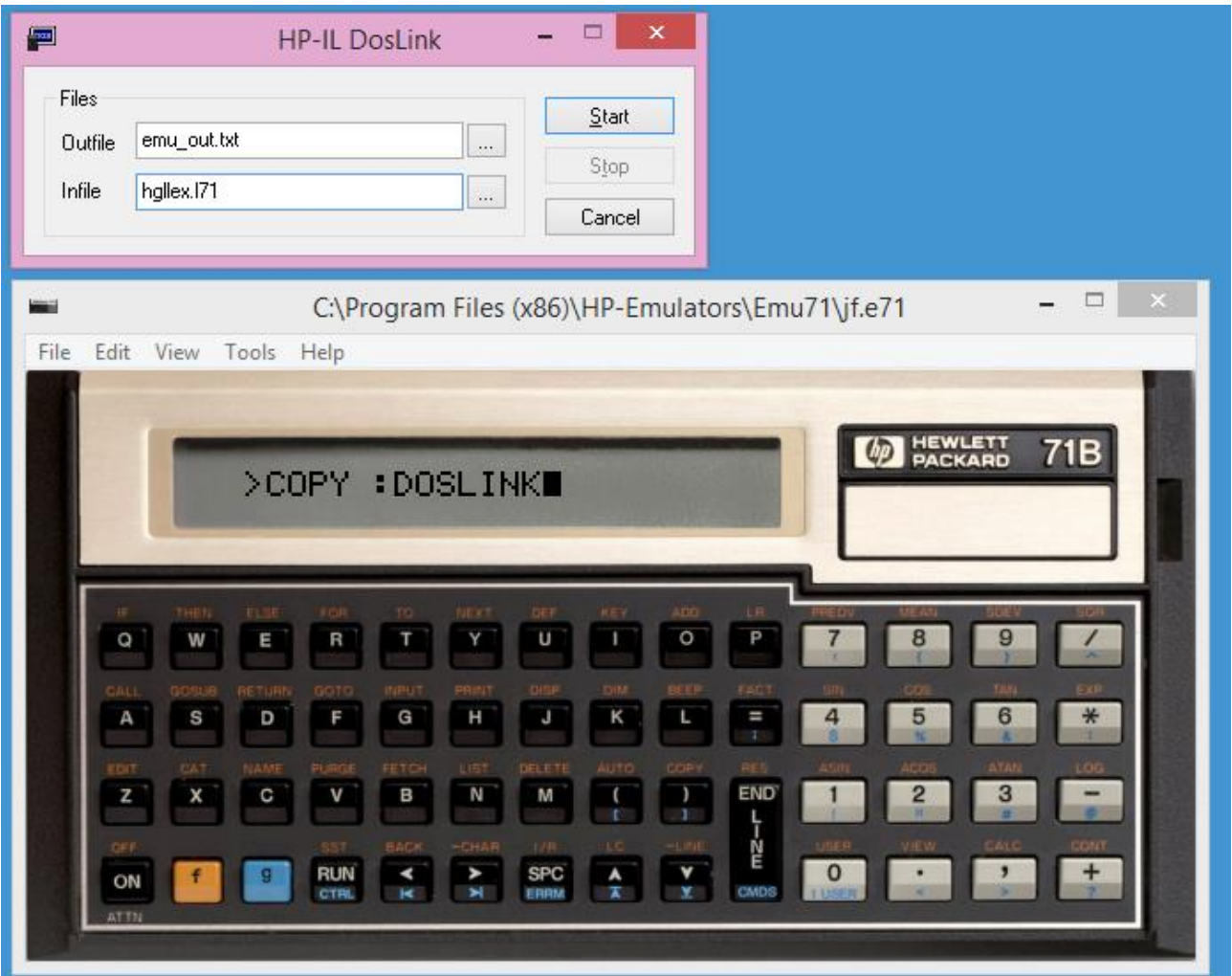

Jean-François Garnier, November 1st, 2014, Allschwil Meeting

### The DOSLink virtual device

Modeled from the DOSLink device present in Emu41 and Emu71/DOS Q.

Provides a simple way to import/export files from/to the host OS file system (not 簜 necessary  $DOS \circledcirc$ 

Example: importing a program from a PC text file Ø

Example: importing a LEX file built on PC using the HP Saturn assembler / 簜 linker and the aLIFhdr utility.

### Operation of DOSLink with the HP-71B

**DOSLink is a virtual HP-IL device identified as a general interface:** accessory ID=78 (=4E hex part of the interface class 4x)

**The COPY command can be used with interface class devices: E** "COPY file TO :device" encapsulates the file with a 32-byte LIF header **E** "COPY : device TO file" expects the device to send first a 32-byte LIF header that the HP-71B uses to create the right file type, size and attributes.

With DOSLink, HP-71B files can be load/saved as individual files on PC. Note that these files are not directly (or easily) managed on PC.

**EXTERGHT COPY can't be used to load a vanilla text file from an interface. A simple BASIC** program can be used instead.

### Importing/exporting text files

#### **The easiest first: use** PRINTER IS :DOSLINK PLIST file

to export programs as text files on PC. This works also with HP-71 text files with editor ROM, Forth ROM, JPC ROM or others.

**The other way: use this simple loader program to** importing a text file,

and adds "\*EOF" as the last line of the text file. This avoids the HP-71B to hang at the end-of-file.

**To get a BASIC program from a text file, just use:** TRANSFORM file INTO BASIC

Example: importing the "REVERSI" program.

 $10! -- 1$   $OAD$  ---20 DIM A\$[120] 30 CREATE TEXT SRC 40 ASSIGN #1 TO SRC 50 ENTER :DOSLINK ;A\$ 60 DISP A\$[1,4] 70 IF A\$[1,4]="\*EOF" THEN GOTO 100 80 PRINT #1;A\$ 90 GOTO 50 100 ASSIGN #1 TO \* 110 END

### Loading LEX files created on PC

The build and transfer process is :

- assemble (and link if needed) the source file(s) with the HP tools,
- add the LIF header with the aLIFhdr utility,
- make DOSLINK point to the resulting file,
- "COPY :DOSLINK" on the HP-71B or Emu71/Win,
- turn the HP-71B or Emu71/Win off/on to register the new LEX file.

Example: build the HGLLEX Lex file

- adds the HGL\$() highlight string fonction.
- DISP HGL\$(string) displays the string in reversed video on a compatible display (HP82163, Mountain Computer 80-colomn display).

• Demo.

#### Notes:

• The Saturn HP assembler and linker were distributed in the HP48 tools. These are 16-bit DOS applications that must be run in a virtual environment (like DOSBox) on modern 64-bit OS.

- The aLIFhdr is a utility written by myself (JFG). It was created as a 16-bit DOS application; Christoph Giesselink recently made a 32-bit version that runs natively on 64-bit OS.
- The HGL\$() keyword comes from the HP-71B Data Acq Pac ROM.

### Allschwil Meeting, 2014

### Appendix – the HGLLEX source

#### **Command file bldhgl.bat:**

rem build batch file set SASM\_LIB=. sasm -x -H hgllex.a alifhdr hgllex.o hgllex.l71

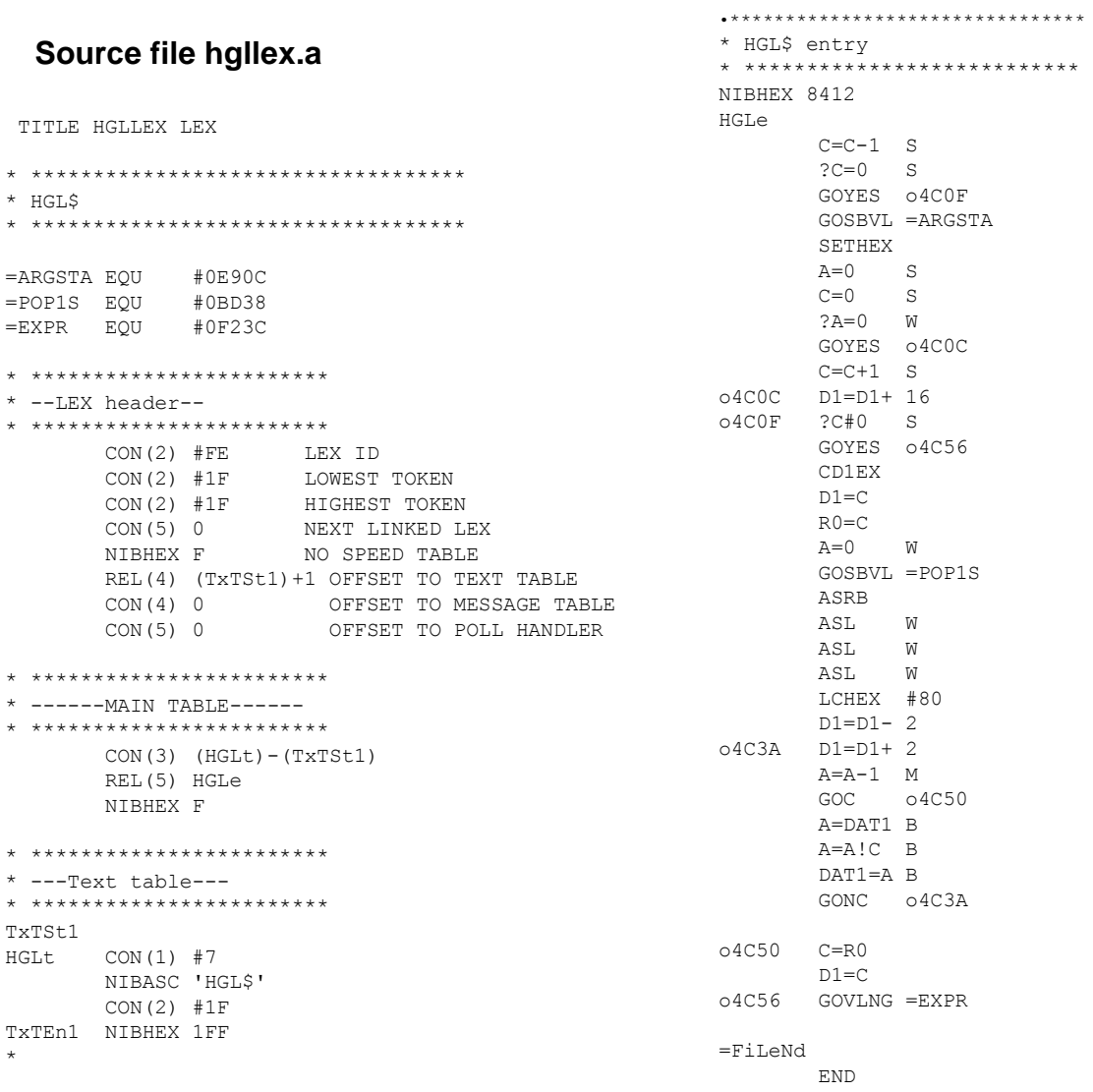

Allschwil Meeting, 2014

## The end…

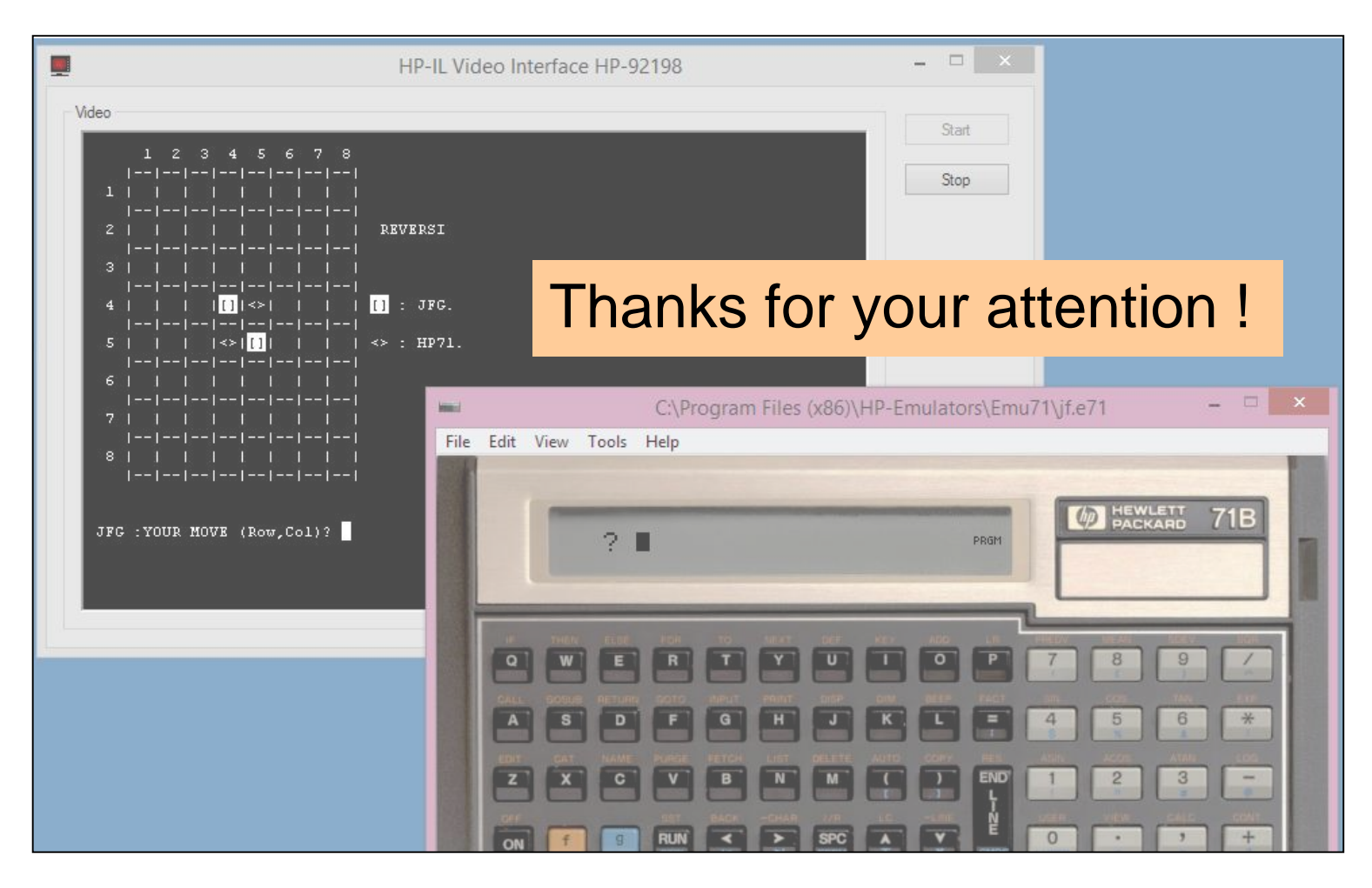

Allschwil Meeting, 2014